УДК 378

## **АВТОМАТИЗАЦИЯ РЕШЕНИЯ МЕТРИЧЕСКИХ ЗАДАЧ В КУРСЕ НАЧЕРТАТЕЛЬНОЙ ГЕОМЕТРИИ**

**Н.Е. Суфляева**, канд. техн. наук, доцент

*Московский государственный технический университет им. Н.Э. Баумана, г. Москва, Российская Федерация*

Ключевые слова: начертательная геометрия, метрические свойства, CADсистемы, графическое задание.

Аннотация. Статья посвящена проблеме внедрения информационных технологий в преподавание традиционных графических дисциплин в технических вузах. Доказывается необходимость ознакомления студентов с компьютерными приемами решения классических задач по начертательной геометрии.

В компетенции бакалавров, магистров и специалистов инженерных специальностей в соответствии с новыми образовательными стандартами должно входить освоение технологии компьютерного проектирования. Поиску новых инновационных подходов к информатизации образования, вопросам повышения качества геометро-графической подготовки инженерных кадров посвящается большое количество методических публикаций [1–6]. Все перечислить просто невозможно.

Одной из базовых графических дисциплин в подготовке технических специалистов высшей квалификации является начертательная геометрия. На протяжении более чем двухсотлетнего периода преподавания этой дисциплины задачи с пространственными фигурами решались по их проекционным изображениям на плоскости. До появления автоматизации чертежно-графических работ для облегчения понимания учащимися формы трехмерных фигур и их взаимного расположения в пространстве применялись наглядные пособия в виде макетов, объемных статических и динамических моделей, плакатов с аксонометрическими проекциями и другие имеющиеся в прежние времена средства визуализации. В настоящее время для обучения графическим дисциплинам мощным подспорьем стали CAD-системы, обеспечивающие быстроту, наглядность и математическую точность результатов.

В данной статье показана возможность применения автоматизации решения метрических залач средствами системы AutoCAD в курсе начертательной геометрии. Навыки в решении метрических задач необходимы студентам при освоении последующих дисциплин инженерного блока, таких как «Теория механизмов и машин», «Детали машин», «Теоретическая механика», «Сопротивление материалов», а также в курсовом и дипломном проектировании по специальным дисциплинам и, несомненно, в дальнейшей профессиональной деятельности. Следует отметить, что способы решения задач по начертательной геометрии средствами CAD-систем радикально отличаются от традиционных.

Все метрические задачи сводятся к двум видам: задачи на определение расстояния между двумя точками; задачи на нахождение величины угла между двумя пересекающимися прямыми. В традиционном курсе начертательной геометрии такие задачи решаются способами преобразования комплексного чертежа [7].

В настоящее время в МГТУ им. Н.Э. Баумана тему «Метрические задачи» студенты изучают на примере определения свойств треугольной пирамиды SABC [8]. В задании требуется найти: 1) высоту пирамиды; 2) угол между плоскостями граней ABS и ABC; 3) истинный вид основания ABC; 4) угол между ребром AS и основанием ABC. Задачи 1) и 2) предлагается решить способом замены плоскостей проекций, а задачи 3) и 4) способом вращения вокруг линии уровня (горизонтали или фронтали). Эти способы хорошо известны и не требуют пояснений. Ниже приведены решения данных задач средствами системы AutoCAD

Для определения высоты пирамиды нужно выполнить следующие действия: командой «ПСК» (пользовательская система координат, режим «3 точки») преобразовать основание пирамиды АВС в координатную плоскость XY; провести отрезок прямой из точки S к точке K с координатами X и Y, как у точки S, и координатой  $Z = 0$  (рисунок 1).

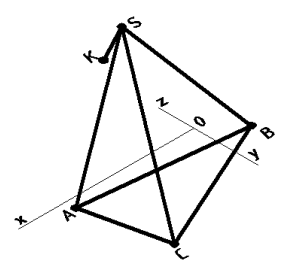

Рисунок 1. Пример определения высоты пирамиды средствами системы AutoCAD

Для определения двугранного угла между основанием пирамиды ABC и боковой гранью ABS следует: командой «ПСК» (режим «3 точки») основание пирамиды ABC перевести в координатную плоскость XY; опустить нормаль из точки C на прямую AB; преобразовать грань ABS в координатную плоскость XY, в которой построить нормаль к прямой AB. Затем сделать координатной плоскостью XY угол, образованный двумя нормалями. Размер построенного угла определяется с помощью команды «Сведения» или при автоматической простановке углового размера (рисунок 2).

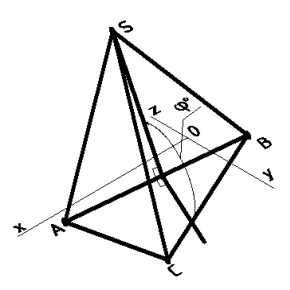

Рисунок 2. Пример определения двугранного угла пирамиды средствами системы AutoCAD

Для определения истинной величины основания пирамиды треугольник ABC должен быть преобразован в координатную плоскость XY. Далее с помощью команды «Сведения» можно узнать любые метрические свойства данной плоской фигуры (рисунок 3).

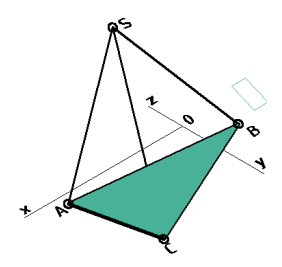

Рисунок 3. Пример определения истинного вида основания пирамиды средствами системы AutoCAD

Для нахождения величины угла между боковым ребром AS и основанием ABC пирамиды следует: преобразовать основание пирамиды ABC в координатную плоскость XY; провести отрезок прямой из точки A к точке K с координатами X, Y точки S и координатой Z = 0. Угол между отрезками AS и AK – искомый угол φ°, значение которого можно узнать с помощью команды «Сведения» или при автоматической простановке углового размера (рисунок 4).

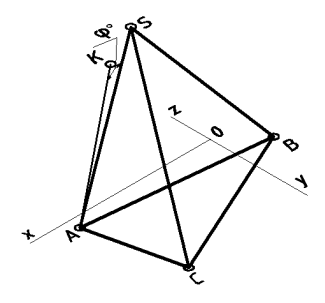

Рисунок 4. Пример определения угла между ребром AS и основанием ABC пирамиды средствами системы AutoCAD

Описанные выше компьютерные приемы решения метрических задач в курсе начертательной геометрии были опробованы в рамках эксперимента, проведенного со студентами двух специальностей факультета «Информатика и системы управления» МГТУ им. Н.Э. Баумана. Сравнение традиционных и автоматизированных приемов решения метрических задач показало преимущества последних по всем оценочным критериям, а именно:

– в точности полученных результатов (до восьмого знака после запятой);

– в скорости решения, превосходящей ручные способы в несколько раз (решения получаются, образно говоря, «в два клика»);

– в наглядности получаемых результатов (возможность просмотра результата с любой точки зрения);

– в возможности многократного воспроизведения однотипных построений.

## **Список литературы**

- 1. Волошинов, Д. В. О перспективах развития геометрии и ее инструментария / Д. В. Волошинов // Геометрия и графика. – 2016. – Т. 4, № 2. – С. 37–47.
- 2. Вольхин, К. А. Использование информационных технологий в курсе начертательной геометрии / К. А. Вольхин, Т. А. Астахова // Омский научный вестник. – 2012. – № 2. – С. 282–286.
- 3. Сальков, Н. А. Геометрическое моделирование и начертательная геометрия / Н. А. Сальков // Геометрия и графика. – 2016. – Т. 4, № 4. – С. 31–40.
- 4. Столбова, И. Д. Компьютерная графика основа графической подготовки студентов / И. Д. Столбова // ГРАФИКОН'2016 : тр. 26-й Междунар. науч. конф., 19–23 сентября 2016 г., Нижний Новгород. – 2016. – С. 342–346.
- 5. Инженерная 3D-компьютерная графика : учебник и практикум для академического бакалавриата / А. Л. Хейфец, А. Н. Логиновский, И. В. Буторина, В. Н. Васильева ; под ред. А. Л. Хейфеца. – 3-е изд., перераб. и доп. – Москва : Юрайт, 2015. – 602 с.
- 6. Суфляева, Н. Е. Современные аспекты преподавания графических дисциплин в технических вузах // Геометрия и графика. – 2014. – Т. 2, № 4. – С. 28–32.
- 7. Гордон, В. С. Курс начертательной геометрии / В. С. Гордон, М. А. Семенцов-Огиевский. – Москва : Наука, 1960. – 366 с.
- 8. Шарикян, Ю. Э. Выполнение домашнего задания по начертательной геометрии : метод. указания / Ю. Э. Шарикян, А. Е. Одинцова, А. А. Кашу. – Москва : Изд-во МГТУ им. Н. Э. Баумана, 2012. – 61 с.